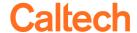

## **Exporting Your Report**

- Export to Excel is the preferred format
  - ✓ Export to *Excel* will only include the columns that are included in the report version or your customization.
  - ✓ Export to *CSV* and *Tab delimited* both will export ALL available columns in the report, even those you have excluded.
  - ✓ Export to *PDF* does not work as expected, e.g., print fonts becomes very small.
- Max cell limit is 2,000,000
  - ✓ Cell limit is calculated by the number of columns by number of rows, e.g., a report with 50 columns can have no more than 40,000 rows
- Use the Export link on the report rather than Export in the Page Options.
  - ✓ Page Options is accessible via the gear-shaped icon in the top right corner
  - ✓ Export in the *Page Options* only exports the data showing in the browser (up to 500 rows) **even** for the *Export Entire Dashboard* option.

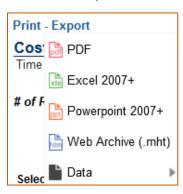